#### Lecture 10: Timer, Sorting, Finding [BE0B17MTB](https://cw.fel.cvut.cz/b191/courses/b0b17mtb/start) – Matlab

<span id="page-0-0"></span>Miloslav Čapek, Viktor Adler, Pavel Valtr, Michal Mašek, and Vít Losenický

Department of Electromagnetic Field Czech Technical University in Prague Czech Republic [valtrp@fel.cvut.cz](mailto:valtrp@fel.cvut.cz)

December 5, 2019 Winter semester 2019/20

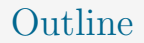

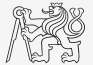

- 1. [Time Functions](#page-2-0)
- 2. [Sorting](#page-16-0)
- 3. [Finding](#page-24-0)
- 4. [Excercises](#page-32-0)

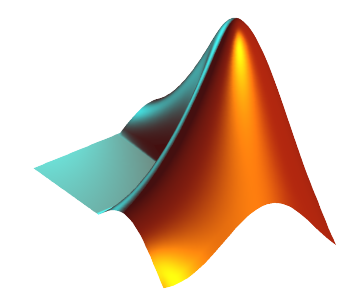

#### [Time Functions](#page-2-0)

#### <span id="page-2-0"></span>Class timer

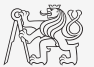

- If it is desired to cyclically repeat an action, it is possible to use class timer.
	- $\triangleright$  Better possibility compared to infinite loop.
- I Great advantage is the fact that timer creates its own thread.
	- $\triangleright$  It is possible to keep on working with MATLAB on launching, or alternatively launch another timer,
	- $\triangleright$  it is possible to keep on Working with Matlab even as timer is still running,
	- it is not possible to terminate the thread using CTRL+C.
- For more information see >> doc timer.

#### Class timer – Demonstration

Example: To display date & time in 1 s interval:

```
tm = timer; % create an instance of timer
tic ;
tm.ExecutionMode = 'fixedRate ';
tm.TimerFcn = 'disp ( datetime ); toc ;';
start(tm); % start the timer
```
 $\blacktriangleright$  To stop the timer, use:  $\blacktriangleright$  stop(tm);

Elapsed time is 0.314328 seconds.

Elapsed time is 8.018187 seconds.

 $27-Nov-2019$  13:13:48 Elapsed time is 1.025306 seconds.  $27-Nov-2019$   $13:13:49$ Elapsed time is 2.024553 seconds.  $27 - Nov - 2019$  13:13:50 Elapsed time is 3.020616 seconds.  $27-Noy-2019$   $13:13:51$ Elapsed time is 4.040701 seconds.  $27-Nov-2019$  13:13:52 Elapsed time is 5.017700 seconds.  $27-Nov-2019$  13:13:53 Elapsed time is 6.018114 seconds.  $27-Nov-2019$  13:13:54 Elapsed time is 7.018261 seconds. 27-Nov-2019 13:13:55

 $27-M_0v-2019$   $13.13.47$ 

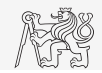

# Class timer – Control Graphics in Separate Thread

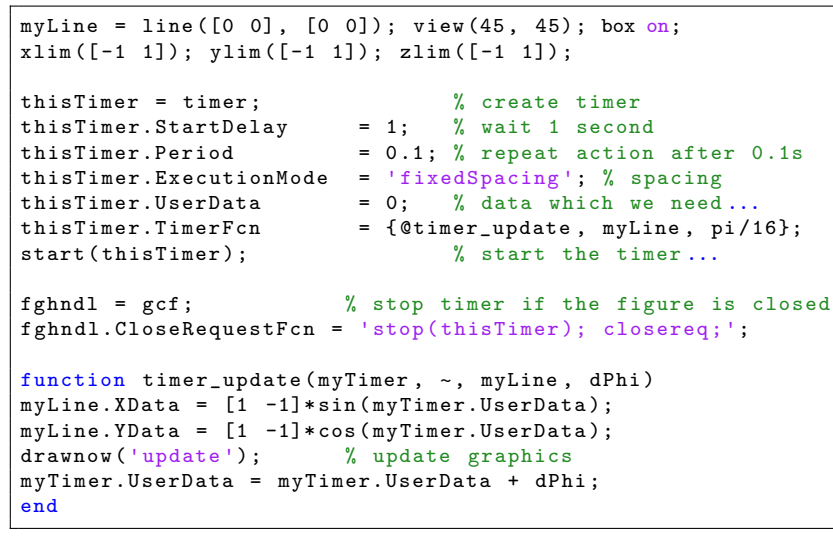

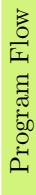

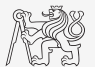

#### Class timer – Hello World!

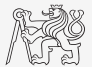

 $\triangleright$  Create a timer that displays with 0.5 s interval "XX | Hello world!" message, where XX is the number of the message being displayed. The timer will be terminated after reaching 15 displays.

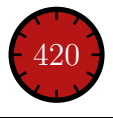

### Class timer – Capture Pointer Location I.a

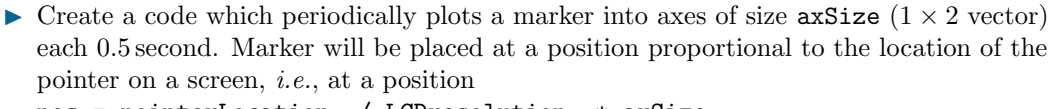

pos = pointerLocation ./ LCDresolution .\* axSize.

 $\triangleright$  Start with editing the following code snippet:

```
clear; clc;
axSize = [500 400];
hFig = uifigure('color', 'white', ...'pos', [50 50 axSize]);
hAxes = uiaxes ('parent', hFig, ...'pos', [0 0 0 xSize], 'box', 'on', ...
    'XTickLabel', '', 'YTickLabel', '');
hAxes.XLim = [0 1];
hAxes.YLim = [0 1]:%% ADD YOUR CODE HERE ....
```
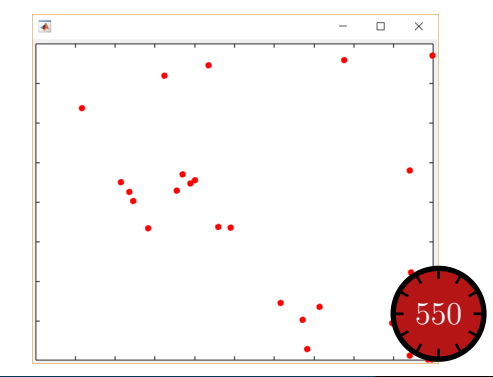

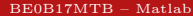

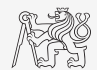

### Class timer – Capture Pointer Location I.b

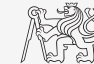

 $\blacktriangleright$  The completion of the code snippet from the previous slide:

### Time Functions in MATLAB

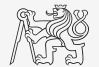

There is a whole variety of time functions but just one of them is enough to measure time duration of a function.

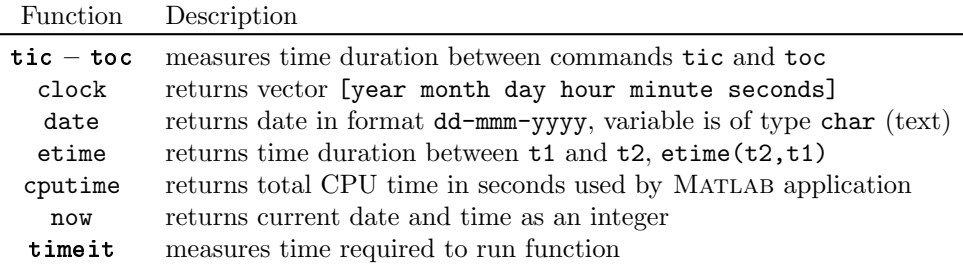

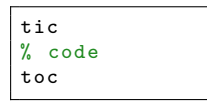

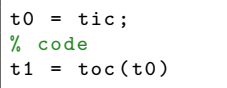

 $\overline{\phantom{a}}$ 

### Time Functions in MATLAB – Profiling

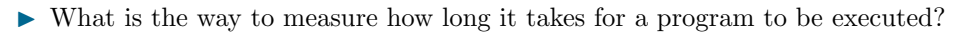

 $\triangleright$  Distinguish between reasonably fast and very fast codes:

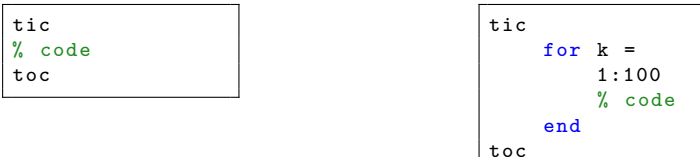

- Other options? Which one is the best?
- Mathworks recommends functions  $\text{tic}$   $\text{toc}$  (esp. for new CPUs with hyper-threading).

 $t0a = tic;$  $fft(x)$ :  $toc(t0a)$ 

```
t0b = clock;fft(x):
etime ( clock , t0b )
```
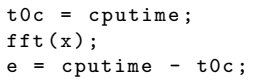

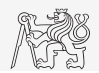

### Time Functions in MATLAB – Advanced Features

- $\triangleright$  Conversions between individual ways of displaying date in MATLAB:
	- $\blacktriangleright$  Functions datevec, datenum, and datestr.
	- In This is how to transform date into standard form:  $\geq$  datevec (now).
- $\blacktriangleright$  Day of week:  $\gt$  weekday(date).
	- ightharpoontal notice US way of counting days (1st day = Sunday).
- $\blacktriangleright$  The last day of month:  $\blacktriangleright$  eomday(2014, 1:12).
- Calendar: >> calendar.

 $\gg C =$  calendar  $C =$  $\mathbf{1}$  $\overline{2}$  $\overline{3}$  $\Delta$ 5  $\epsilon$  $\overline{7}$  $\overline{8}$ 9  $10$  $11$  $12<sup>°</sup>$ 13  $14$ 15 16 17 18  $19$  $20<sup>°</sup>$  $21$  $22$  $23$  $24$ 25  $26$  $27$ 28  $29$  $30^{\circ}$  $31$  $\Omega$  $\Omega$  $\Omega$  $\Omega$  $\Omega$  $\overline{0}$  $\Omega$  $\Omega$  $\Omega$  $\mathbf{0}$  $\Omega$ 

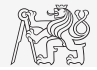

# Time Functions in  $MATLAB - Duration$

- $\triangleright$  Time duration can be generated using functions like days, hours, minutes, etc.
- I Numeric arrays can be converted into duration using functions like caldays, etc.

 $randDaves =$ 

```
randArray = randi(5,1,5);
randDays = caldays (randArray)nextThreeDays = datetime( ...'tomorrow', 'Format', ...
     'dd -MMM - \gamma \gamma \gamma \gamma HH:mm:ss') + ...
    days (1:3)
nextThreeDays + randDays (1)
```
 $ans =$ 

1×3 datetime array

11-Dec-2019 00:00:00  $12 - Dec - 2019 00:00:00$ 13-Dec-2019 00:00:00

For details see MATLAB  $\rightarrow$  Language Fundamentals  $\rightarrow$  Data Types  $\rightarrow$  Dates and Time.

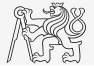

#### Time Functions in MATLAB

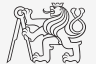

- $\blacktriangleright$  Find the date of the ten thousandth day of your life.
- $\blacktriangleright$  What a day of the week is it? (Because of party...)

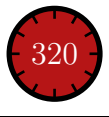

### Time Series Data

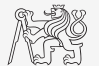

 $\blacktriangleright$  Having data as a function of time, it is possible to display the data as a time series.

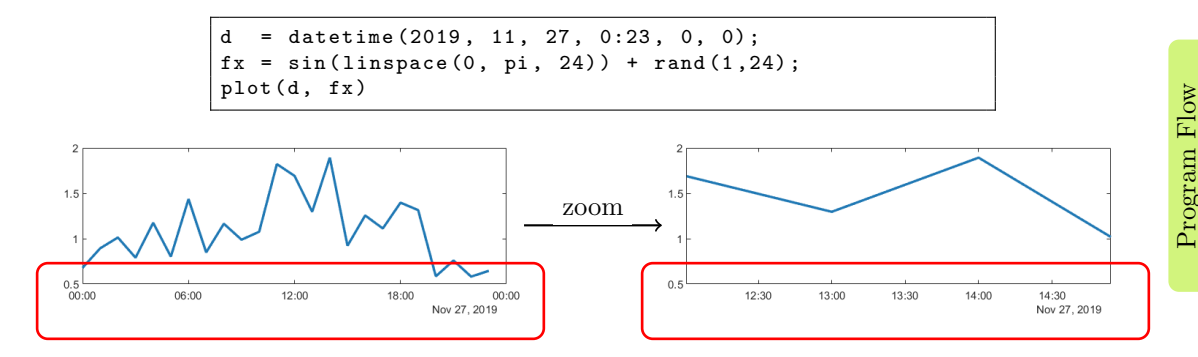

For details see MATLAB  $\rightarrow$  Launguage Fundamentals  $\rightarrow$  Data Types  $\rightarrow$  Dates and Time.

#### Time Data

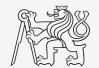

- $\blacktriangleright$  Time entries created using datetime are not of class double, but of class datetime.
	- $\blacktriangleright$  It is possible to specify time zones/difference.
	- $\blacktriangleright$  All functions support vectorizing.

```
= datetime
t.Format
t.Format = 'd-h' % nonsense but possible
```

```
t1 = datetime ('22/09/15 17:00:00');
t2 = datetime ('24/12/15 19:00:00');
t = t1 : days(7) : t2
```
It is possible to create and work with time intervals as well (class duration).

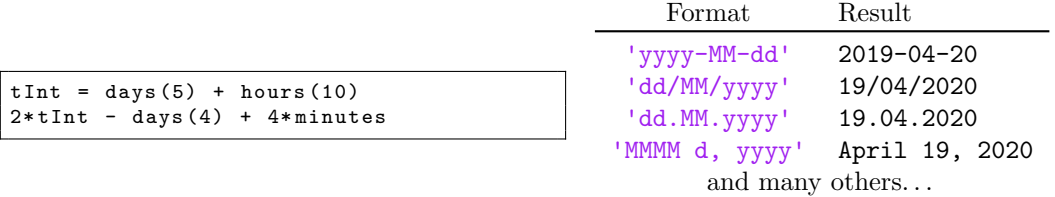

### MATLAB Profile

- I Profile execution time for functions.
- $\blacktriangleright$  Extremely powerful tool!

profile on ; % code to profile profile off ; profile viewer ;

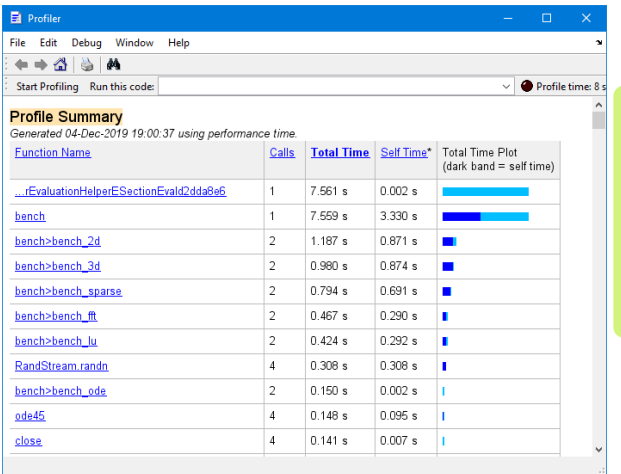

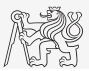

# <span id="page-16-0"></span>Array Sorting I.

#### Sort array elements:

- ▶ column-wise, in ascending order: >> sort(A)
- ▶ row-wise, in ascending order: >> sort(A, 2)
- 
- in descending order, row-wise:  $\rightarrow$  sort(A, 2, 'descend')
- 
- 
- in descending order:  $\rightarrow$  sort(A, 'descend')
	-

 $\blacktriangleright$  The function sort can be applied to matrices like

```
A = reshape ([magic (3) magic (3) '], [3 3 2]);
  = 'for that purpose';
```
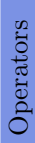

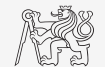

# Array Sorting II.

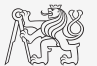

- $\blacktriangleright$  Function sortrows sorts rows of a matrix.
	- $\blacktriangleright$  Elements of the rows are not swapped rows are sorted as blocks.

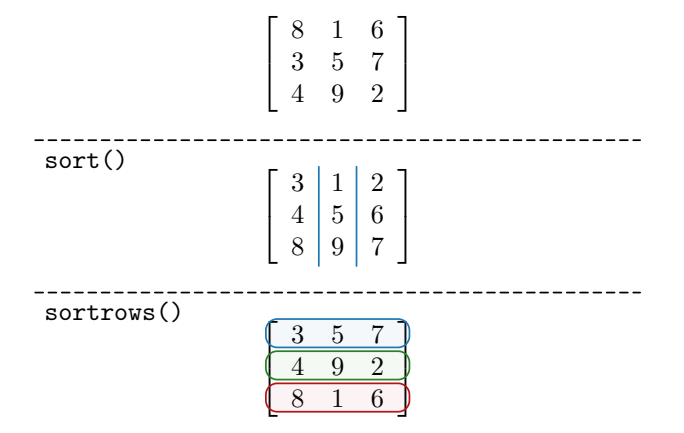

is\* Functions Related to Sets

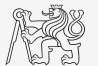

 $\blacktriangleright$  Function issorted returns true if array is sorted.

Interior is member  $(A, B)$  tests whether elements of array B are also elements of array A.

ismember ([1 2 3; 4 5 6; 7 8 9] , [0 0 1; 2 1 4])

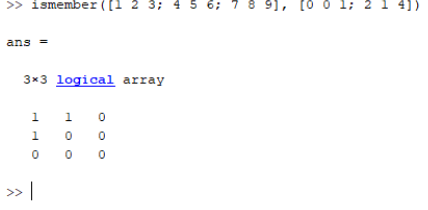

### Summary of is\* Functions

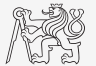

Operators

- $\triangleright$  Asterisk stands for whole range of functions...
	- $\blacktriangleright$  They return logical (true/false) value(s).
- $\triangleright$  A selection of the interesting ones (some even have multiple parameters):

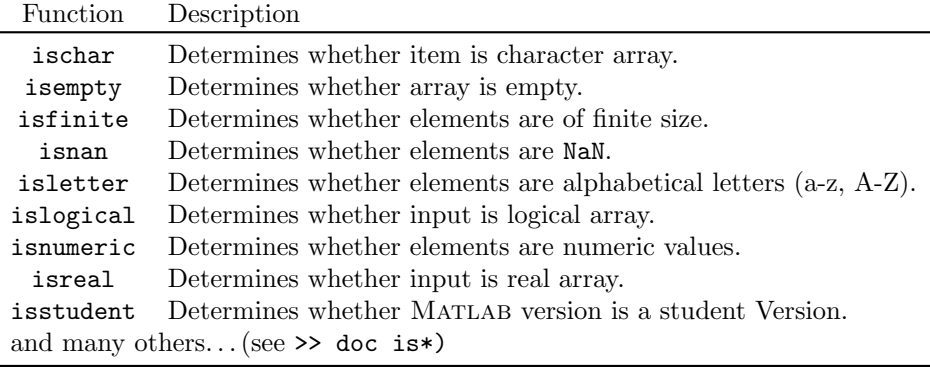

٠.

#### Function is\*

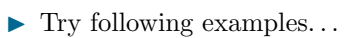

 $\triangleright$  Consider in what situation they could prove useful.

```
>> A = 'pi5_7';>> B = pi ;
>> C = [ Inf NaN 5 .31 true false pi ];
>> D = [[] []];
\gg ischar(A), ischar(B),
>> isstudent , isunix , computer ,
\gg isnan(A)\gg isnan(C)\rightarrow ischar(A), ischar(B),
>> isempty (C) , isempty (D) ,
>> isfinite (A) , isfinite (C) ,
>> isletter (A) ,
>> islogical(C), islogical([true false]),
\geq isnumeric (A), isnumeric (C)
```
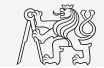

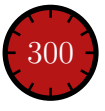

### Array Sorting – Bubble Sort I.

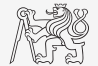

- $\blacktriangleright$  Try to write your own sorting algorithm bubbleSort.m;
	- $\blacktriangleright$  use the *bubble sort* algorithm,
	- use the function issorted to test whether the resulting array is sorted.

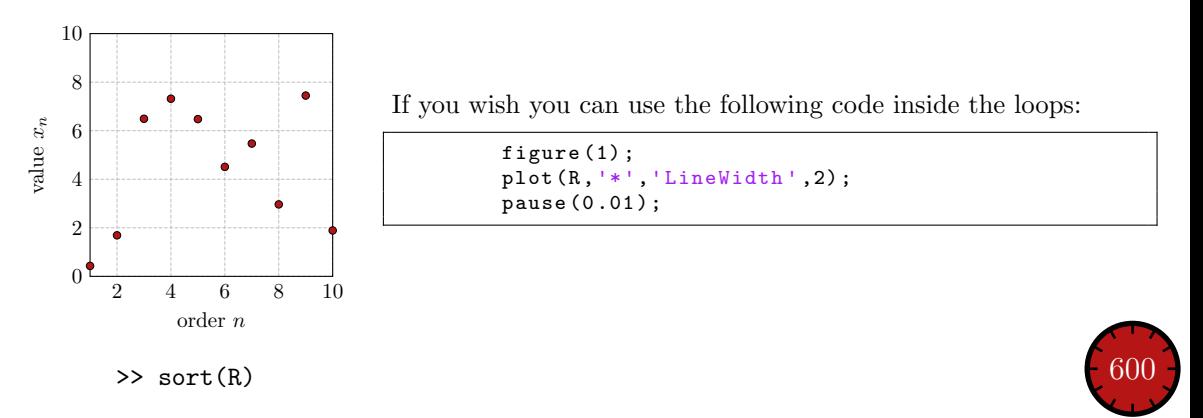

### Array Sorting – Bubble Sort II.

 $\blacktriangleright$  Try to get plot as in the figure using bar function.

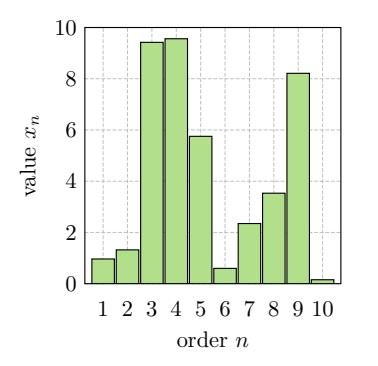

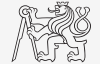

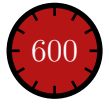

### Array Sorting – Shaker Sort

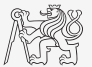

- $\blacktriangleright$  Try to write your own sorting algorithm shakerSort.m.
	- $\blacktriangleright$  Use the *shaker sort* algorithm.

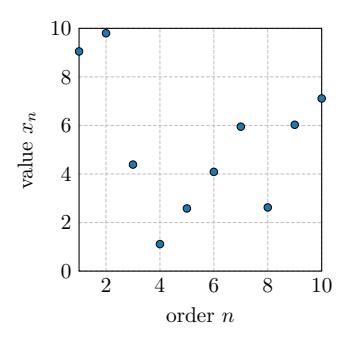

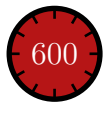

### <span id="page-24-0"></span>Searching in an Array – Find

- $\blacktriangleright$  Function find is a very useful one!
- Returns positions of non-zero (logical true) elements of a matrix.
- I Works for a matrix of arbitrary dimensions and size.
- Example: Find the positions of those elements of vector  $\mathbf{A} = \begin{bmatrix} \frac{\pi}{2} \\ \frac{\pi}{2} \end{bmatrix}$  $\frac{\pi}{2}$   $\pi$   $\frac{3}{2}$  $\frac{3}{2}\pi$  2 $\pi$  fulfilling the condition  $\mathbf{A} > \pi$ :

 $>> A = pi / 2 * (1:4)$  $\rightarrow$  find  $(A > pi)$ 

- $\triangleright$  Compare the above command with  $\triangleright$  A  $\triangleright$  pi. What is the difference?
- I Works for matrices of arbitrary dimensions and sizes.
- To find the first/last k non-zero elements in  $X$ :

```
\Rightarrow ind = find(X, k, 'first')
>> ind = find (X , k , 'last ')
```
#### For more details see >> doc find.

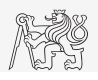

# Array Searching I.

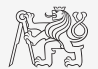

 $\triangleright$  Sort the vector  $\mathbf{v} = \begin{bmatrix} 16 & 2 & 3 & 13 & 5 & 11 & 10 & 8 & 9 & 7 & 6 & 12 & 4 & 14 & 15 & 1 \end{bmatrix}$  in descending order and find the elements of the vector (and their respective positions within the vector) that are divisible by three and at the same time are greater than 10.

To get the vector quickly:

 $\Rightarrow$  v = reshape (magic (4) ', [1 numel (magic (4))])

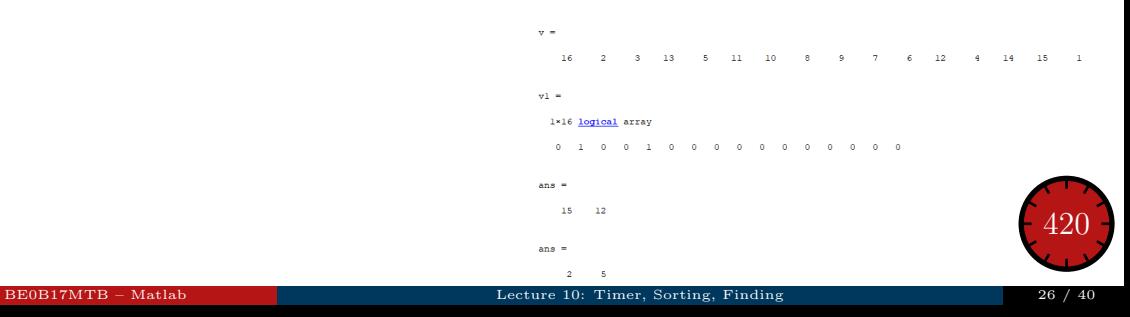

### Array Searching II.

- $\blacktriangleright$  In the matrix **w**, defined as  $w = (8:-1:2)*(1:1/2:4)$ .\*magic(7) find the last 3 values that are smaller than 50.
- $\blacktriangleright$  Find out the column and row positions of the values.

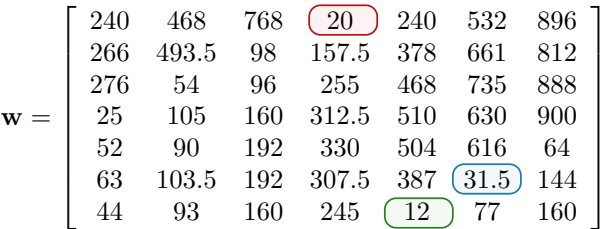

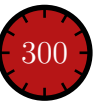

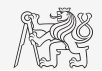

### Decoding a Message

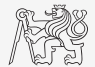

I Samples of demodulated signal of a radio receiver can be approximated as:

```
w = 0.6833; t = 1:10; % time
samples = 2.7 + 0.5 * (cos(w*t) - sin(w*t) - cos(2*wt) + sin(2*wt) ...- \cos(3* w * t) + 3* \sin(3* w * t) + 2* \cos(4* w * t) + 4* \sin(4* w * t));plot ( samples , '*')
```
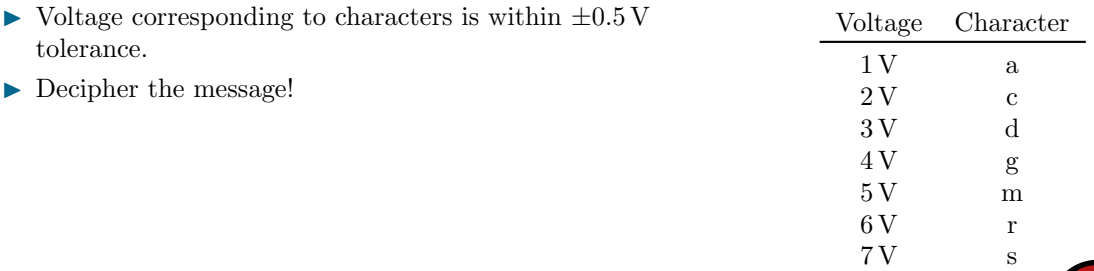

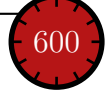

#### Function accumarray I.

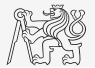

- $\triangleright$  The function accumarray is able to group data with the same index.
	- $\triangleright$  Not a very well known function, but an exceptionally useful one.
- $\triangleright$  Quite often we deal with a data set that is organised in the following way:

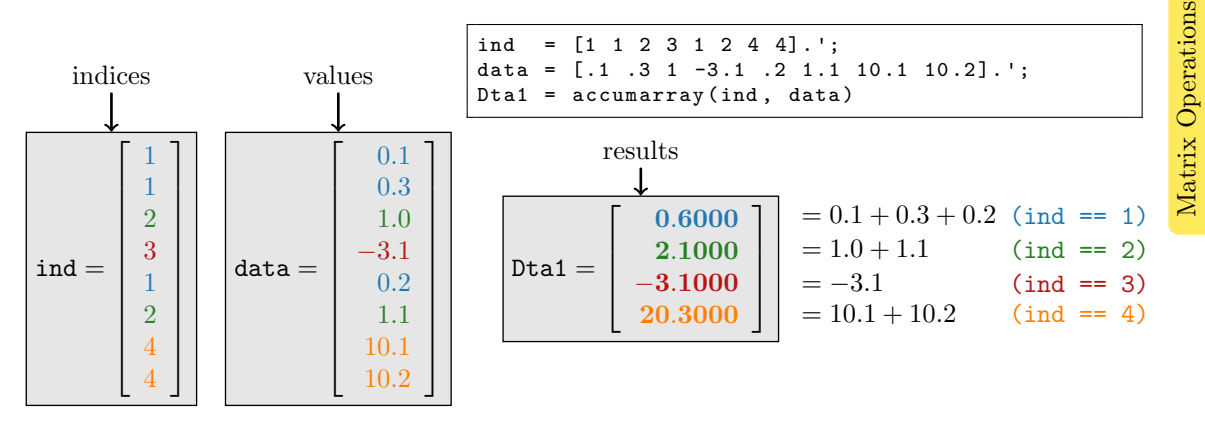

#### Function accumarray II.

- $\triangleright$  Basic operation applicable to data from one "box" (data with the same index) is summation.
- $\blacktriangleright$  Any other function can be applied, however...
	- $\triangleright$  Example: maximum of a set of elements with the same index:

>> Dta2 = accumarray ( ind , data , [] , @max )

 $\triangleright$  Example: listing of all elements with the same index:

>> Dta3 = accumarray (ind, data,  $[]$ ,  $@(x) {x}$ )

 $_{\text{Dta2}} =$  $\sqrt{ }$  $\overline{\phantom{a}}$  $\overline{\phantom{a}}$  $\overline{\phantom{a}}$ 0.3000 1.1000 -3.1000 10.2000 1  $\overline{1}$  $\overline{1}$  $\overline{1}$ 

$$
\begin{array}{rcl} \text{Dta3} = \\ \text{[3x1 double]} \\ \text{[2x1 double]} \\ \text{[} & -3.1000 \text{]} \\ \text{[2x1 double]} \end{array}
$$

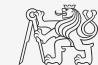

#### Function accumarray III.

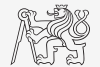

- $\blacktriangleright$  The function has a wide variety of other features.
- It is possible, e.g., to use 2D indexation of results.
	- $\triangleright$  Example: The results are not put in a 1D set of "boxes" but to a 2D array instead:

>> ind = [1 1;2 2;1 2;1 3;1 1;3 1]; >> data =  $[10 22 12 13 1 5.7];$  $\Rightarrow$  Dta4 = accumarray (ind, data)

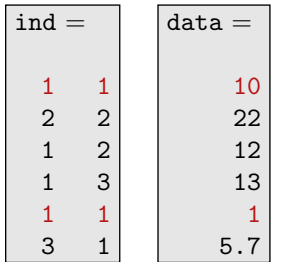

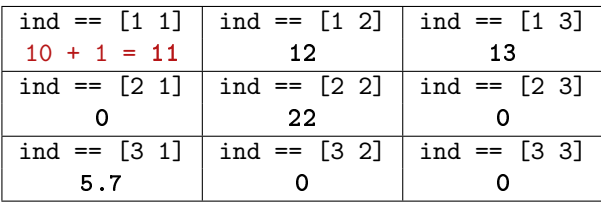

#### Function accumarray I.

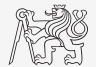

- ▶ Account transfers in CZK, EUR a USD are denoted as follows:
	- ► CZK  $\sim$  1, EUR  $\sim$  2, USD  $\sim$  3.
- Ind out account balance in each currency,
	- ightharpoontal the exchange rate is  $26 \text{ CZK} = 1 \infty$ , 25 CZK = 1 \$, find out total balance.

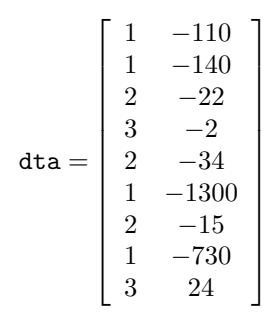

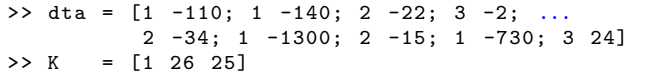

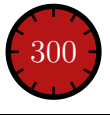

#### <span id="page-32-0"></span>Exercises

#### Exercise I.a

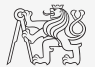

- In Measurement of temperature was carried out in the course of 5 days every second clock hour. Data were collected at 3 different sites (denoted here as A, B, and C).
- $\blacktriangleright$  Find out average daily temperature in given week for all 3 sites, *i.e.*, get mean value of measurement at the same hour on the same site.
- $\triangleright$  Generate the data using temperature\_measurement.m.
	- $\triangleright$  See the script on the following slide.
	- $\blacktriangleright$  See the variables required.

#### Exercise I.b

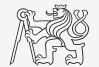

 $\blacktriangleright$  Script for data generation:

```
clear; close all; clc;
%% allocation
days = 5; hours = 12;
TimeA = zeros (days * hours, 1);TimeB = TimeA ;
TimeC = TimeA ;
%% creation of time data - set
for kDay = 1: days
    TimeA((hours *(kDay -1) +1) :(hours *(kDay -1) +12), 1) = 2*(randperm (12) -1) ';
    TimeB((hours * (kDay -1) +1):(hours * (kDay -1) +12),1) = 2*(randperm (12) -1) ';
    TimeC ((hours * (kDay -1) +1) : (hours * (kDay -1) +12), 1) = 2*(randperm (12) -1) ';
end
%% place and tempreture data-sets
PlaceA = abs(abs(TimeA - 11) - 10) + 10 + 5.0 * rand(size(TimeA,1),1);
PlaceB = abs(abs(TimeB - 12) - 10) + 5 + 10.0 * rand(size(TimeB, 1), 1);
PlaceC = abs(abs(TimeC - 11) - 11) + 5 + 7.5 * rand(size(TimeC, 1), 1);
```
#### Exercise I.c

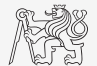

 $\triangleright$  Script for depicting the measured data:

```
%% generating final variables for the example
TimeAndPlace = [TimeA/2+1 ones (size (TimeA, 1), 1); ...
                  TimeB / 2 + 1 2 * ones ( size (TimeA, 1), 1); ...TimeC / 2 + 1 3* ones (size (TimeA, 1), 1)];
MeasuredData = [PlaceA: PlaceB: PlaceC]:
%% plot final data -set
plot ( TimeA , PlaceA ,'LineWidth ' ,1,'LineStyle ','none ','Marker ','x', ...
    'MarkerSize', 15); hold on:
plot (TimeB, PlaceB, 'LineWidth', 1, 'LineStyle', 'none', 'Marker', '*', ...
    'MarkerSize', 15, 'Color', 'r');
plot (TimeC, PlaceC, 'LineWidth', 2, 'LineStyle', 'none', 'Marker', 'o', ...
    'MarkerSize', 10, 'Color', 'g');
set(gcf, 'Color', 'w', 'pos', [50 50 1000 600]); set(gca, 'FontSize', 15);
xlabel ('time ','FontSize ' ,15) ; ylabel (' Temperature ','FontSize ' ,15) ;
title ('Measured Data '); grid on; legend ('Place A','Place B','Place C');
```
#### [Excercises](#page-32-0)

#### Exercise I.d

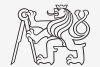

 $\blacktriangleright$  All the data are contained in 2 matrices:

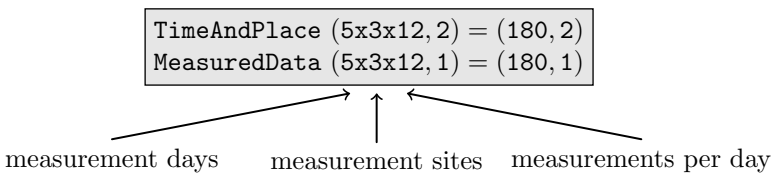

 $\triangleright$  Unfortunately, data in TimeAndPlace are intentionally unsorted.

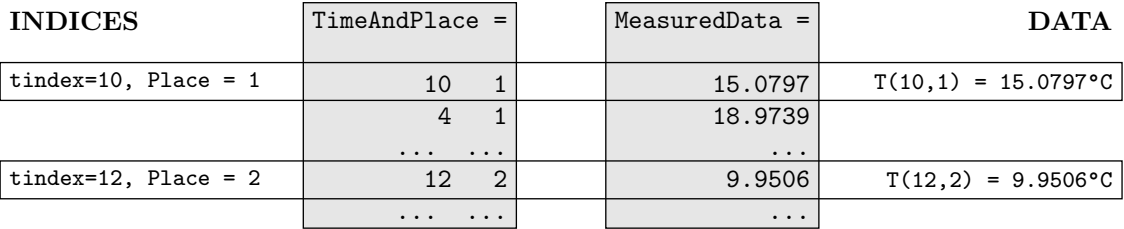

#### [Excercises](#page-32-0)

#### Exercise I.e

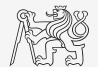

- $\blacktriangleright$  Following holds true:
	- $\blacktriangleright$  Place = 1 corresponds to measurement at site A.
	- $\triangleright$  Place = 2 corresponds to measurement at site B.
	- $\blacktriangleright$  Place == 3 corresponds to measurement at site C.
	- $\blacktriangleright$  Measurement hour is evaluated as  $2*(tindex-1)$ .

 $\triangleright$  Complete the code to carry out the averaging and plot the data in the existing figure:

```
%% PLACE YOUR CODE HERE
% ==========================================================================
  % ...
  dataA = ...dataB = ...dataC = ...% ==========================================================================
%% plot the averaged data
plot (0:2:22 , dataA ,'LineWidth ' ,2,'Color ','b','LineStyle ','-');
plot (0:2:22, dataB, 'LineWidth', 2, 'Color', 'r', 'LineStyle', '-');
plot (0:2:22, dataC, 'LineWidth', 2, 'Color', 'g', 'LineStyle', '-');
```
[Excercises](#page-32-0)

#### Exercise I.f

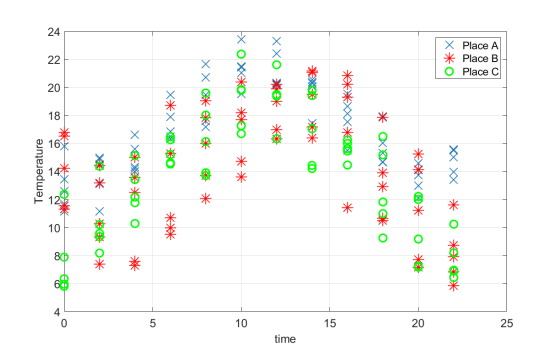

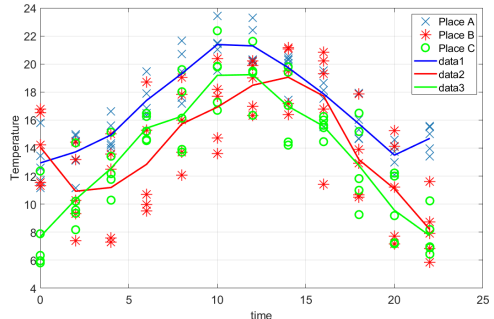

Measured data. Measured and averaged data.

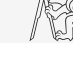

# <span id="page-39-0"></span>Questions?

[BE0B17MTB](https://cw.fel.cvut.cz/b191/courses/b0b17mtb/start) – Matlab [valtrp@fel.cvut.cz](mailto:valtrp@fel.cvut.cz)

December 5, 2019 Winter semester 2019/20

This document has been created as a part of BE0B17MTB course.

Apart from educational purposes at CTU in Prague, this document may be reproduced, stored, or transmitted only with the prior permission of the authors. Acknowledgement: Filip Kozak.